## **Publish and edit**

It is possible to edit a Celonis analysis while other users have view access to the original analysis. All analyses have a draft version on which the user with edit rights can make changes. Those changes are available for all viewers after publishing. The published version is overwritten after each publish action.

 $\overline{\phantom{a}}$ 

**Only one user at a time can edit an analysis.**

## **Publish a draft**

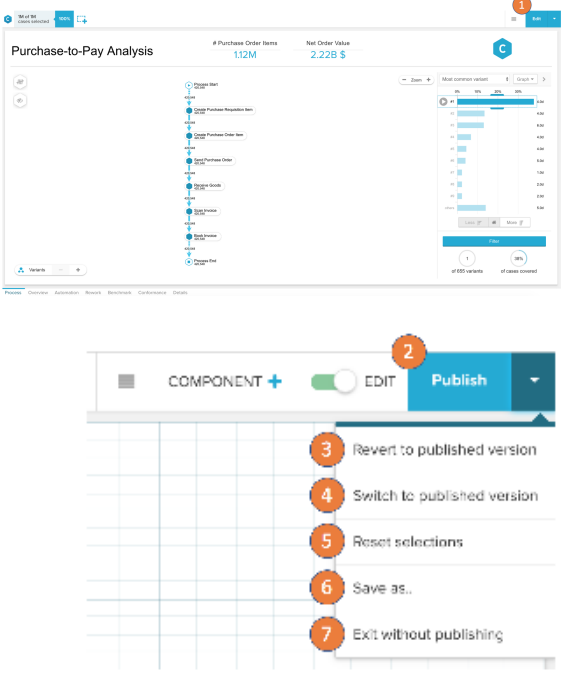

To navigate between the draft and the published version you can use the button at the top right.

- 1. Switch to the draft by clicking on edit.
- 2. Publish a draft by clicking on publish **(Cannot be reverted!)**.
- 3. Revert to published version will remove all changes saved in the draft and reset to the currently published version. (**Cannot be reverted!**)
- 4. Switch to published version will exit the draft and open the published version.
- 5. Reset selections will reset your current session.
- 6. Save as allows you to save the draft as a new published version.
- 7. Exit without publishing will bring you back to the management UI.

## **Sheet publish functionality**

[blocked URL](http://help.celonis.de/download/attachments/27263260/RevertToPublished.gif?version=1&modificationDate=1576660151000&api=v2) Single sheets can now be excluded from publishing. Therefore, you can keep sheets as a draft while publishing already finished sheets.

> You can exclude sheets from publishing in the [sheet settings](https://support.celonis.de/display/CPM46/Sheets) by enabling "Exclude sheet from publishing".